# **GUÍA RÁPIDA DE LA PLATAFORMA OPEN LIBRARY**

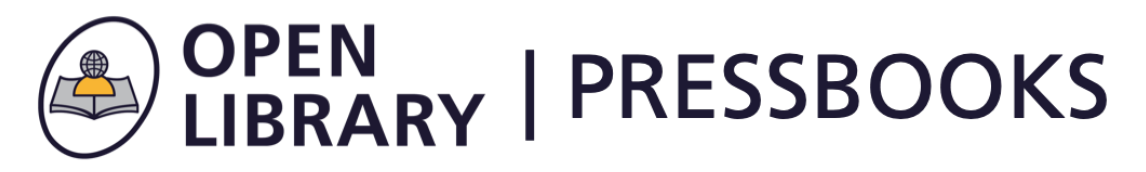

Descripción: Colección de libros de texto abiertos alineados con las 40 áreas temáticas con licencia abierta.

Enlace de uso:

https://ecampusontario.pressbooks.pub/

# **PASOS PARA UTILIZAR LA PLATAFORMA OPEN LIBRARY**

## **Paso #1. Ingrese a la página principal de la plataforma Open Library**

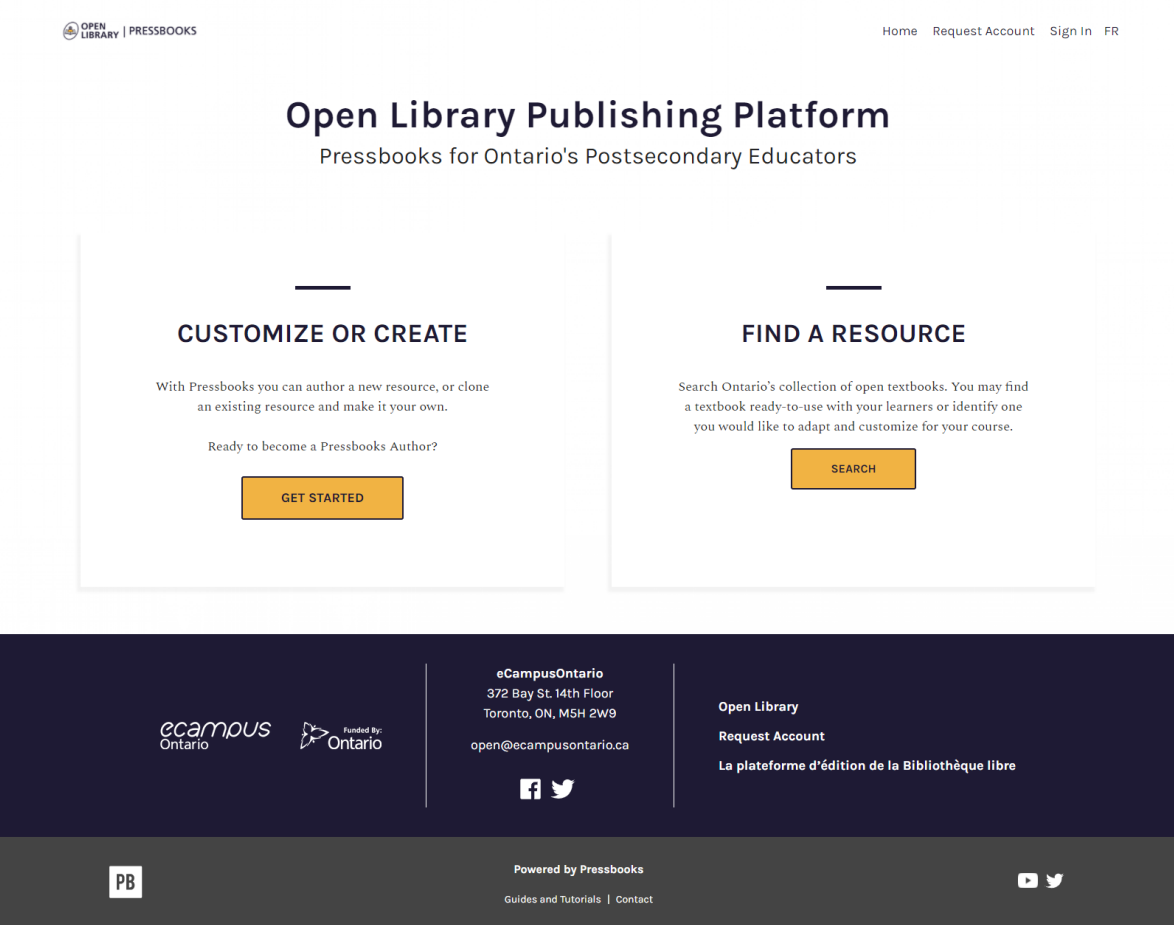

**Paso #2. Seleccione la opción encuentra un recurso**

# **FIND A RESOURCE**

Search Ontario's collection of open textbooks. You may find a textbook ready-to-use with your learners or identify one you would like to adapt and customize for your course.

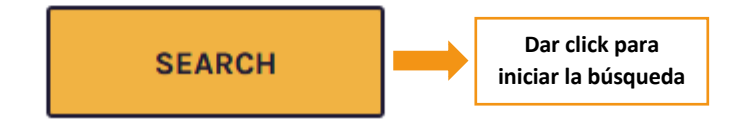

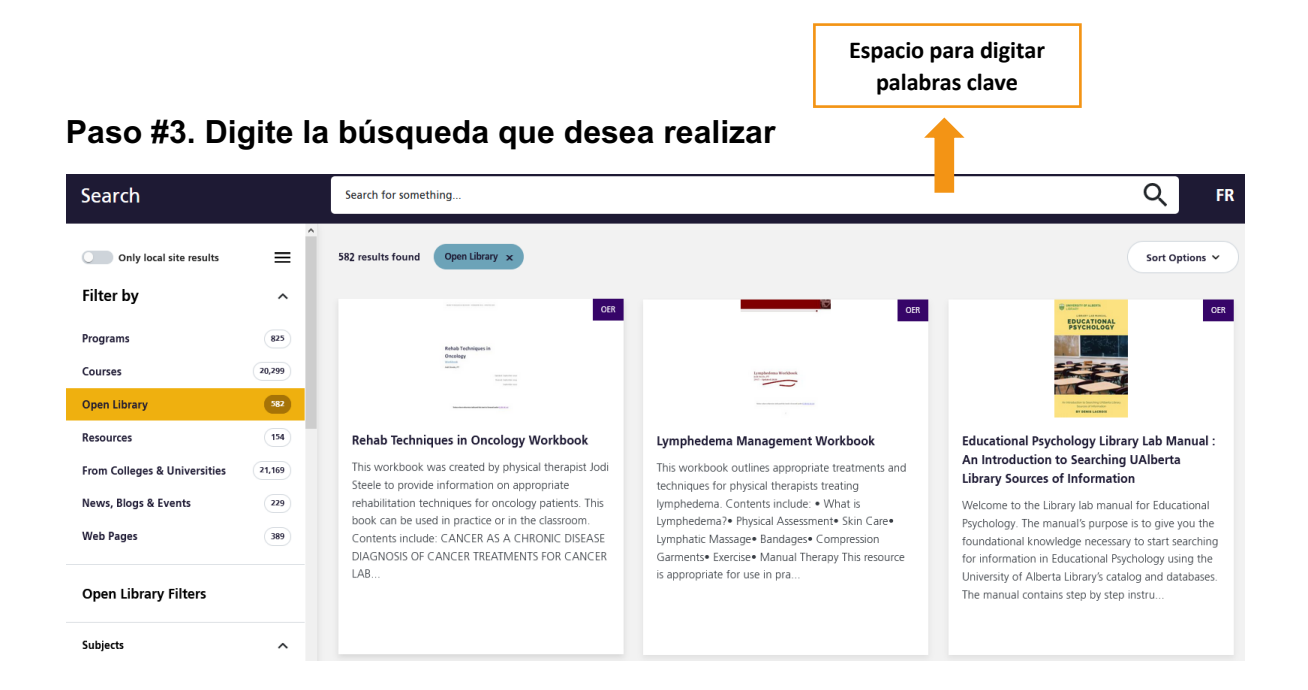

## **Paso #4. Revise los resultados de la búsqueda**

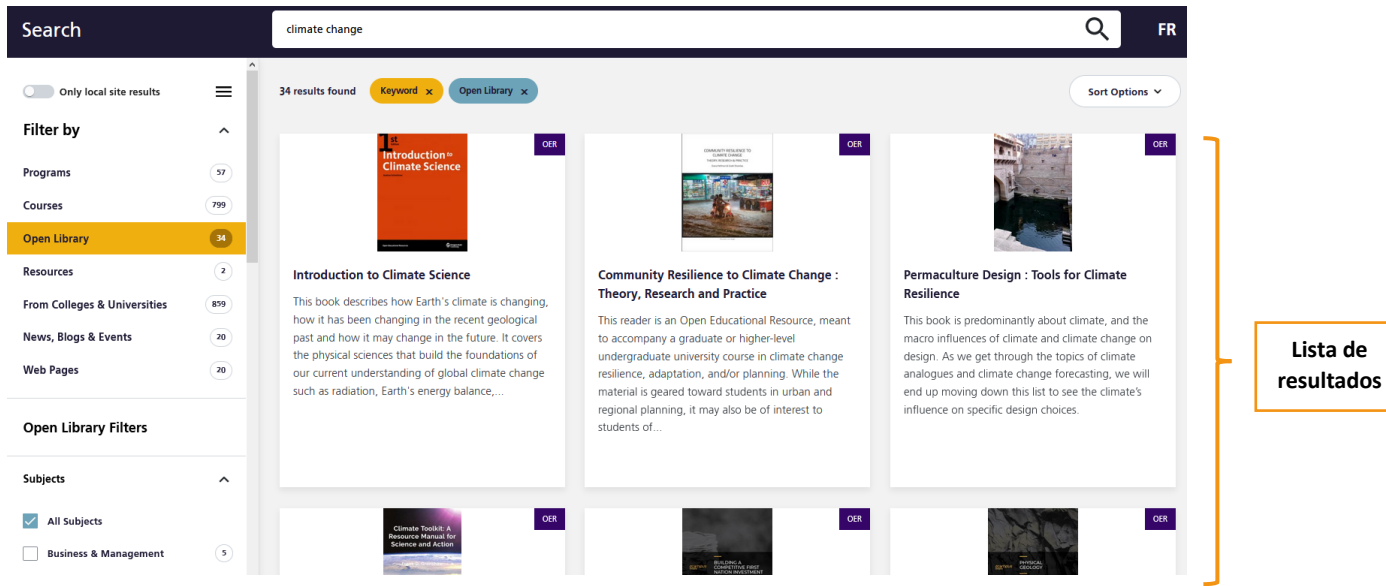

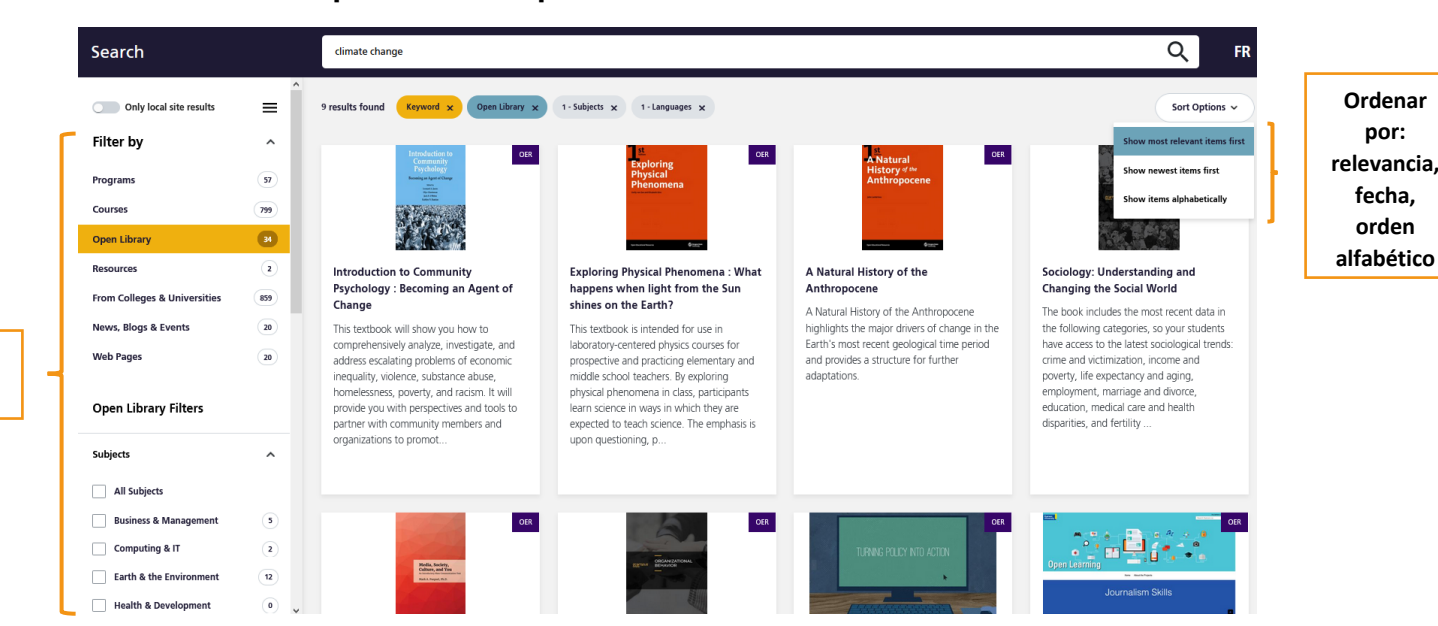

#### **Paso #5. Identifique en la búsqueda la barra de filtros**

**Filtros de búsqueda**

#### **Paso #7. Una vez elegido el libro de interés, puedes leer el detalle de este**

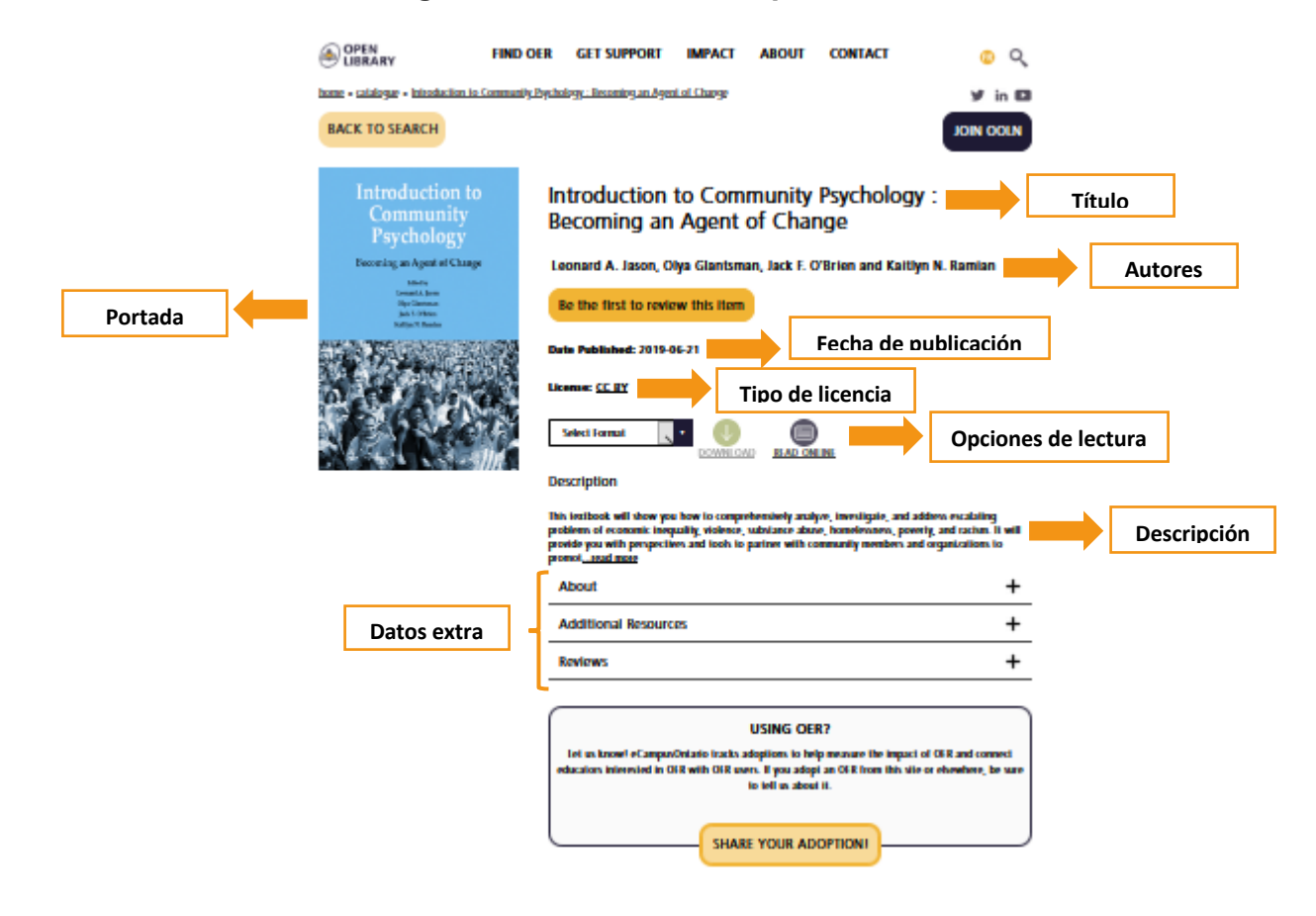

#### **Paso #8. Funciones que brinda el libro cuando lo escoges**

#### **1. Descarga completa**

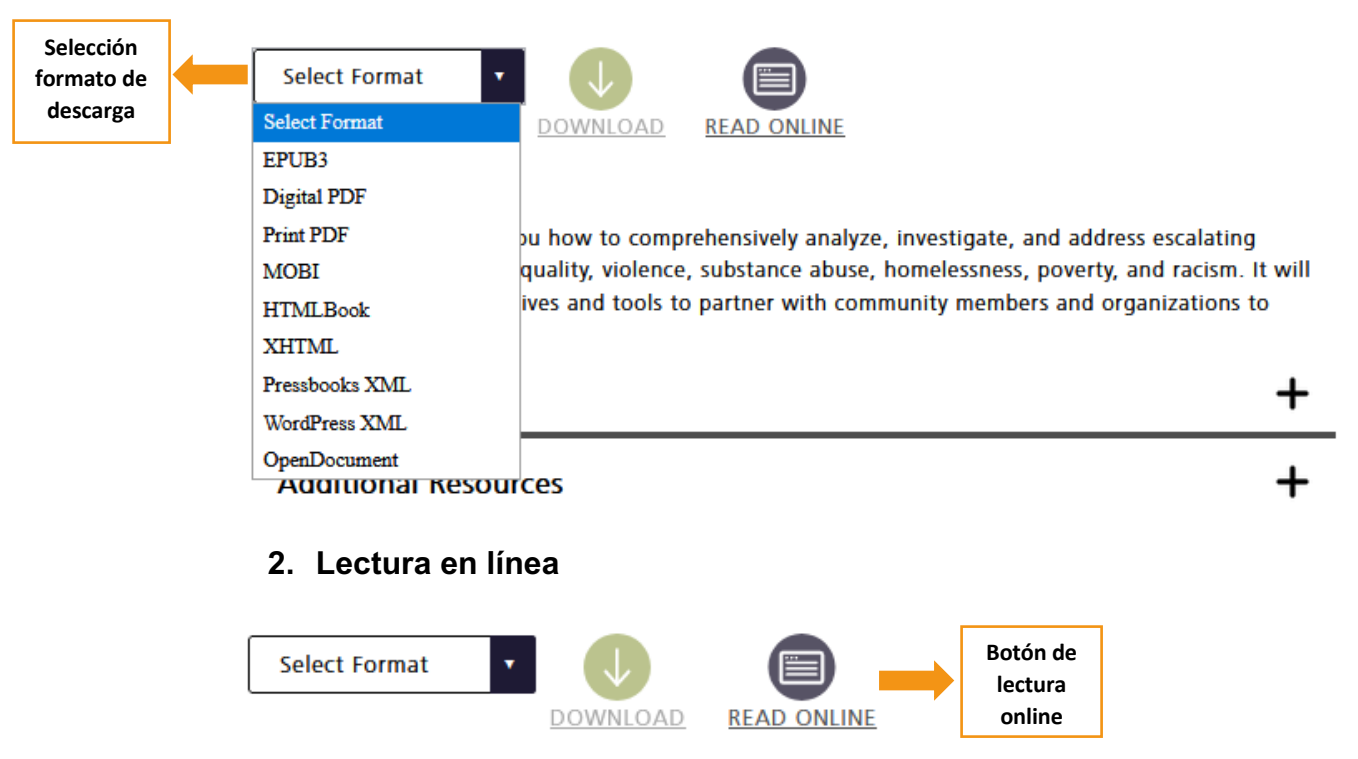

#### **Description**

This textbook will show you how to comprehensively analyze, investigate, and address escalating problems of economic inequality, violence, substance abuse, homelessness, poverty, and racism. It will provide you with perspectives and tools to partner with community members and organizations to promot...read more

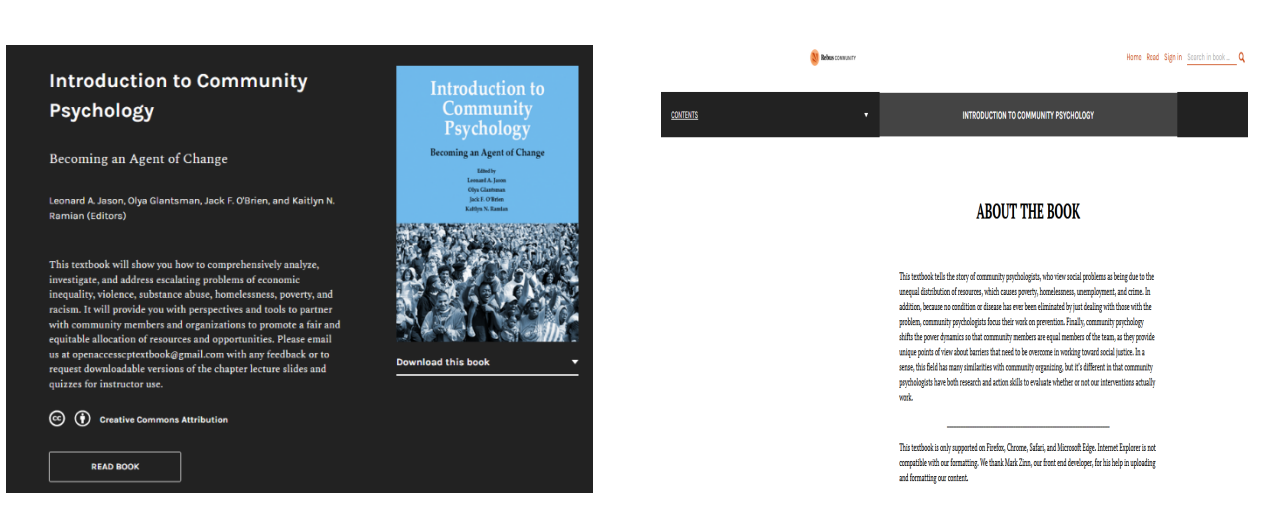

#### **Lector online**

**Barra de búsqueda** 

### **Visualización tabla de contenidos Búsqueda dentro de la publicación**

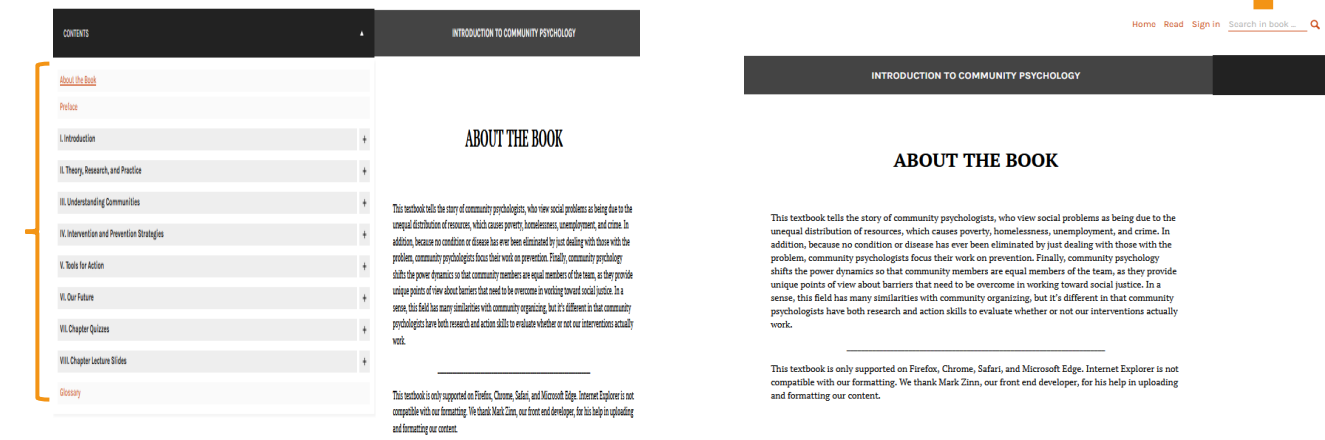

#### **Tabla de contenidos**